### **What should a student do once he or she completes their 2020-2021 FAFSA Application?**

- Student should allow 3-5 business days for NPC Financial Aid Office to receive their 2020-2021 FAFSA.
- Then follow-up with NPC Financial Aid office to ensure thier FAFSA application has been received.

# **Once the student verifies that the Financial Aid Office has their 2020-2021 FAFSA the next steps are listed below:**

• Login to MyNPC at: **<https://mynpc.npc.edu/ics>**

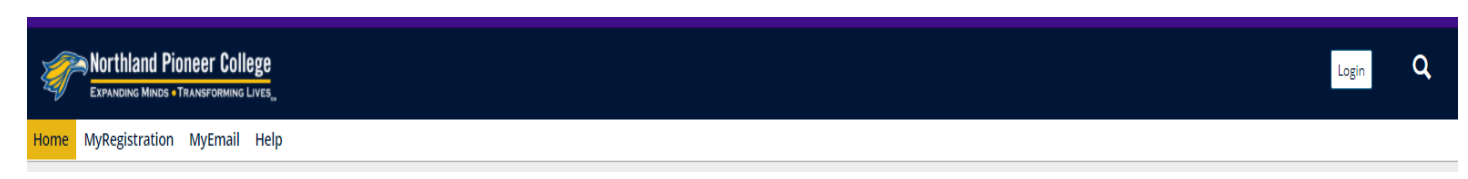

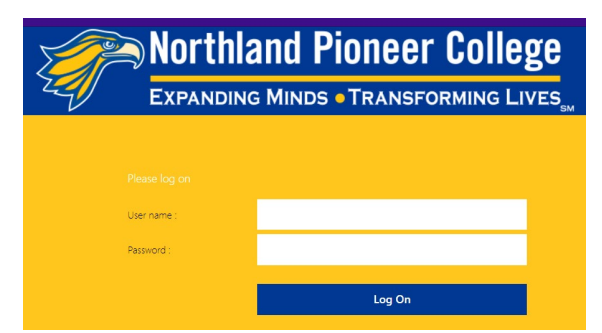

*\*Use the same user name and password needed to sign onto an NPC computer or Wi-Fi.*

• Go to **View your financial aid status here**

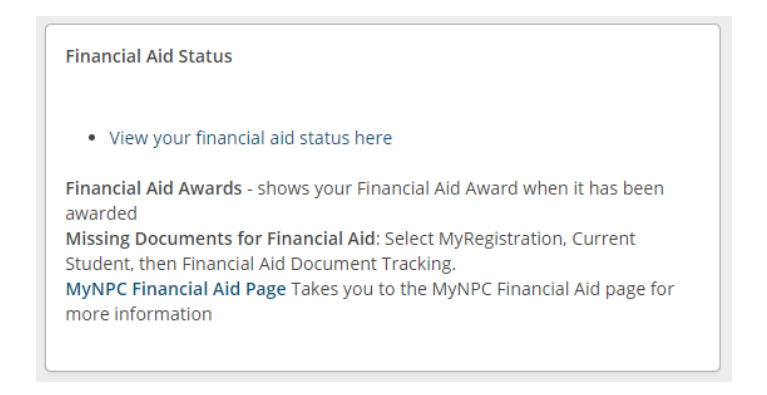

• The student can check their financial aid status by clicking on the 'View Financial Aid Document Tracking' link.

 $\top$ 

- o Click on 'CLICK HERE FOR STATUS' and the Financial Aid Student Portal will open for the student.
- o Once the portal is open the student can upload any required documents.<br>Financial Aid Scholarships and Grants

ſ

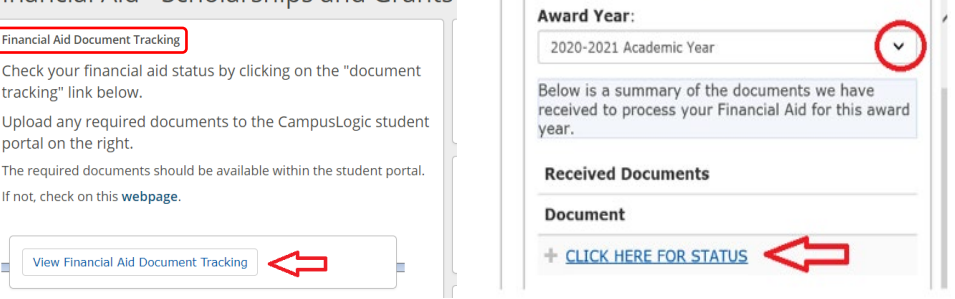

**If the student has been selected for Verification he or she will need to complete the 'verification' process in the Financial Aid Student Portal.**

- Student will need to go to the '2020-2021 Verification' tab to see outstanding tasks the student needs to complete
	- o Expand each section and complete tasks

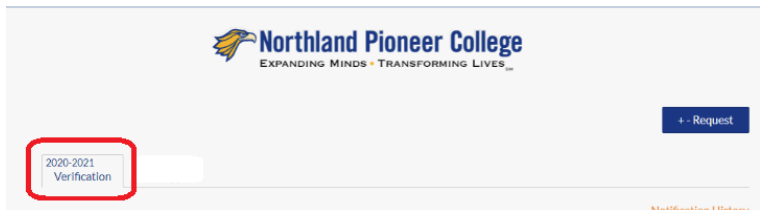

## **All NPC students who seek financial aid assistance must submit proof of high school completion.**

- Student will need to go to 'Other Documents' tab to complete the outstanding task
	- $\circ$  Expand the section and complete the task by uploading thier proof of high school completion
	- o Acceptable documentation: official high school diploma, official high school transcript, official GED scores or certificates, or official home-schooled transcript

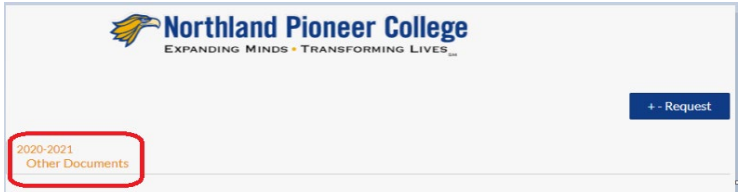

### **What happens after all tasks are complete?**

- A Financial Aid Specialist will review their completed file; if no corrections are needed their financial aid offer will be posted at MyNPC.
	- $\circ$  If corrections are needed, there will be a delay while we await a response from the Department of Education
- Call our office if you have questions: (800) 266-7845 ext. 7318 or (928) 524-7318
- Student should continue to monitor *both* MyNPC and the Financial Aid Student Portal for outstanding tasks

### **Where can the student find their financial aid offer information?**

• Student will need to go to 'Financial Aid Awards' section to find their financial aid offer – he or she can view multiple academic years by using the drop down arrow to select the academic year:

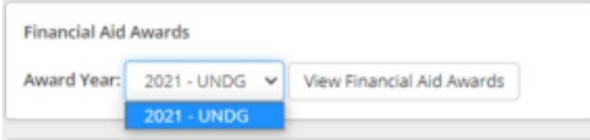

**Once all task(s) are completed then the Financial Aid Office can determine if the student will be awarded or denied.** 

**Processing time once the student has been completed their financial aid file will be 3 – 6 weeks.**